**User's Manual**

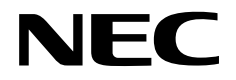

# **IE-70000-MC-NW-A**

**In-Circuit Emulator**

Document No. U16348EJ1V0UM00 (1st edition) Date Published November 2002 N CP(K)

Printed in Japan © NEC Electronics Corporation 2002

### User's Manual U16348EJ1V0UM **2**

### **[MEMO]**

**Windows is either a registered trademark or a trademark of Microsoft Corporation in the United States and/or other countries.**

**PC/AT is a trademark of International Business Machines Corporation.**

- **The information in this document is current as of August, 2002. The information is subject to change without notice. For actual design-in, refer to the latest publications of NEC Electronics data sheets or data books, etc., for the most up-to-date specifications of NEC Electronics products. Not all products and/or types are available in every country. Please check with NEC Electronics sales representative for availability and additional information.**
- No part of this document may be copied or reproduced in any form or by any means without prior written consent of NEC Electronics. NEC Electronics assumes no responsibility for any errors that may appear in this document.
- NEC Electronics does not assume any liability for infringement of patents, copyrights or other intellectual property rights of third parties by or arising from the use of NEC Electronics products listed in this document or any other liability arising from the use of such NEC Electronics products. No license, express, implied or otherwise, is granted under any patents, copyrights or other intellectual property rights of NEC Electronics or others.
- Descriptions of circuits, software and other related information in this document are provided for illustrative purposes in semiconductor product operation and application examples. The incorporation of these circuits, software and information in the design of customer's equipment shall be done under the full responsibility of customer. NEC Electronics assumes no responsibility for any losses incurred by customers or third parties arising from the use of these circuits, software and information.
- While NEC Electronics endeavors to enhance the quality, reliability and safety of NEC Electronics products, customers agree and acknowledge that the possibility of defects thereof cannot be eliminated entirely. To minimize risks of damage to property or injury (including death) to persons arising from defects in NEC Electronics products, customers must incorporate sufficient safety measures in their design, such as redundancy, fire-containment and anti-failure features.
- NEC Electronics products are classified into the following three quality grades: "Standard", "Special" and "Specific".

The "Specific" quality grade applies only to NEC Electronics products developed based on a customerdesignated "quality assurance program" for a specific application. The recommended applications of NEC Electronics product depend on its quality grade, as indicated below. Customers must check the quality grade of each NEC Electronics product before using it in a particular application.

- "Standard": Computers, office equipment, communications equipment, test and measurement equipment, audio and visual equipment, home electronic appliances, machine tools, personal electronic equipment and industrial robots.
- "Special": Transportation equipment (automobiles, trains, ships, etc.), traffic control systems, anti-disaster systems, anti-crime systems, safety equipment and medical equipment (not specifically designed for life support).
- "Specific": Aircraft, aerospace equipment, submersible repeaters, nuclear reactor control systems, life support systems and medical equipment for life support, etc.

The quality grade of NEC Electronics products is "Standard" unless otherwise expressly specified in NEC Electronics data sheets or data books, etc. If customers wish to use NEC Electronics products in applications not intended by NEC Electronics, they must contact NEC Electronics sales representative in advance to determine NEC Electronics's willingness to support a given application.

#### (Note)

- (1) "NEC Electronics" as used in this statement means NEC Electronics Corporation and also includes its majority-owned subsidiaries.
- (2) "NEC Electronics products" means any product developed or manufactured by or for NEC Electronics (as defined above).

M8E 02. 11

## **Regional Information**

Some information contained in this document may vary from country to country. Before using any NEC Electronics product in your application, pIease contact the NEC Electronics office in your country to obtain a list of authorized representatives and distributors. They will verify:

- Device availability
- Ordering information
- Product release schedule
- Availability of related technical literature
- Development environment specifications (for example, specifications for third-party tools and components, host computers, power plugs, AC supply voltages, and so forth)
- Network requirements

In addition, trademarks, registered trademarks, export restrictions, and other legal issues may also vary from country to country.

#### **NEC Electronics America, Inc. (U.S.) • Filiale Italiana**

Santa Clara, California Tel: 408-588-6000 800-366-9782 Fax: 408-588-6130 800-729-9288

#### **NEC Electronics (Europe) GmbH**

Duesseldorf, Germany Tel: 0211-65 03 01 Fax: 0211-65 03 327

**• Sucursal en España** Madrid, Spain Tel: 091-504 27 87 Fax: 091-504 28 60

Vélizy-Villacoublay, France Tel: 01-30-67 58 00 Fax: 01-30-67 58 99 **• Succursale Française**

Milano, Italy Tel: 02-66 75 41 Fax: 02-66 75 42 99

- Eindhoven, The Netherlands Seoul Branch **• Branch The Netherlands** Tel: 040-244 58 45 Fax: 040-244 45 80
- **Tyskland Filial** Taeby, Sweden Tel: 08-63 80 820 Fax: 08-63 80 388
- **United Kingdom Branch** Milton Keynes, UK Tel: 01908-691-133 Fax: 01908-670-290

**NEC Electronics Hong Kong Ltd.** Hong Kong Tel: 2886-9318 Fax: 2886-9022/9044

**NEC Electronics Hong Kong Ltd.** Seoul, Korea Tel: 02-528-0303 Fax: 02-528-4411

**NEC Electronics Shanghai, Ltd.** Shanghai, P.R. China Tel: 021-6841-1138 Fax: 021-6841-1137

**NEC Electronics Taiwan Ltd.** Taipei, Taiwan Tel: 02-2719-2377 Fax: 02-2719-5951

**NEC Electronics Singapore Pte. Ltd.** Novena Square, Singapore Tel: 6253-8311 Fax: 6250-3583

#### **INTRODUCTION**

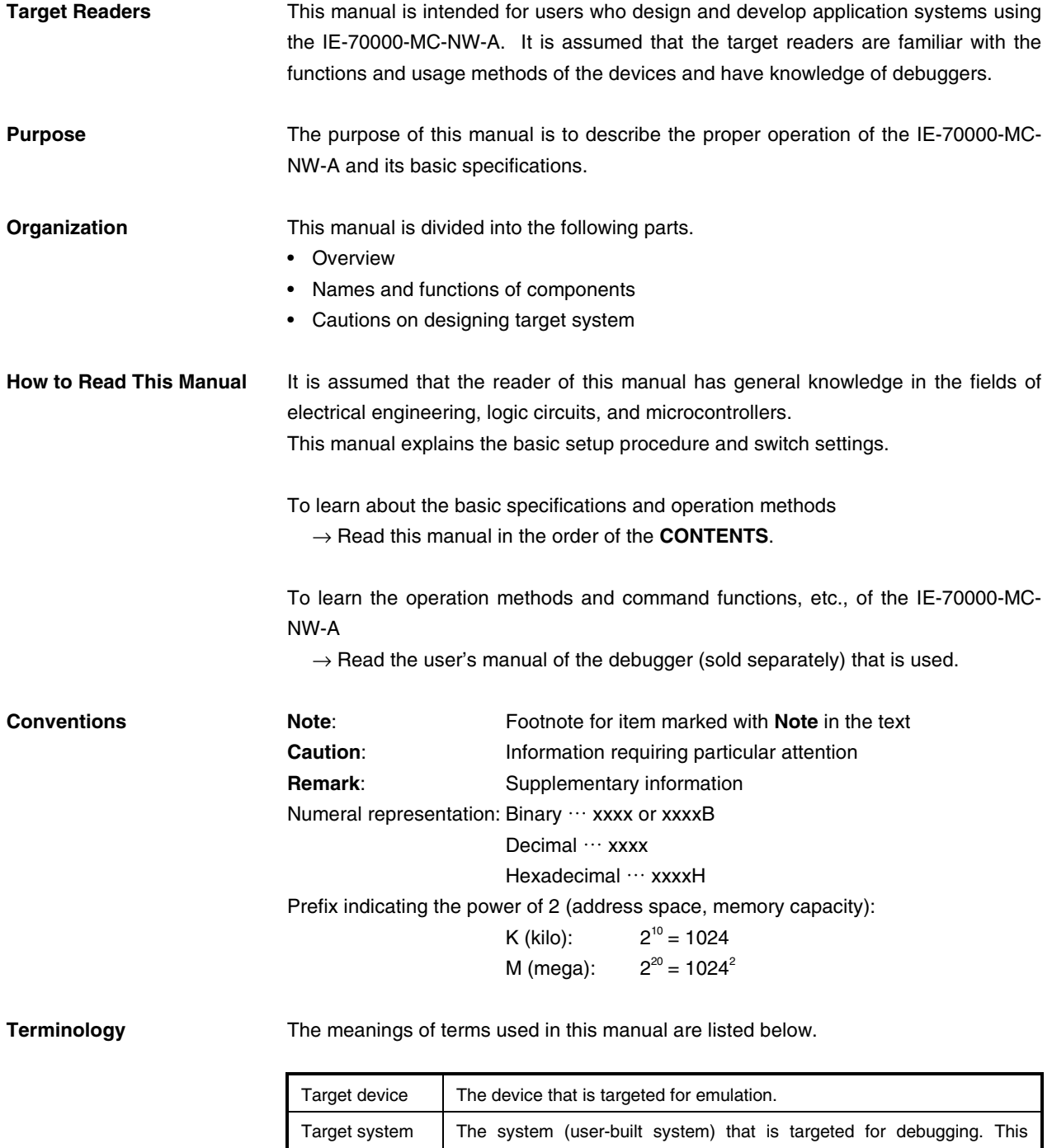

includes the target program and user-configured hardware.

**Related Documents** When using this manual, refer to the following manuals.

The related documents indicated in this publication may include preliminary versions. However, preliminary versions are not marked as such.

#### { **Documents related to development tools (user's manuals)**

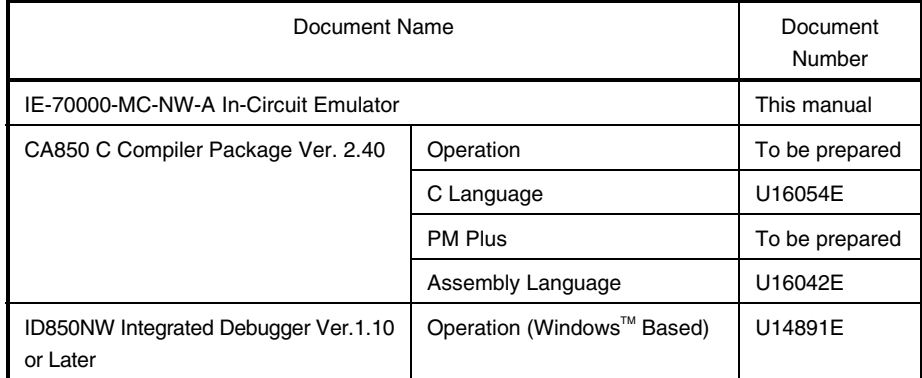

**Caution The documents listed above are subject to change without notice. Be sure to use the latest documents when designing.**

#### **CONTENTS**

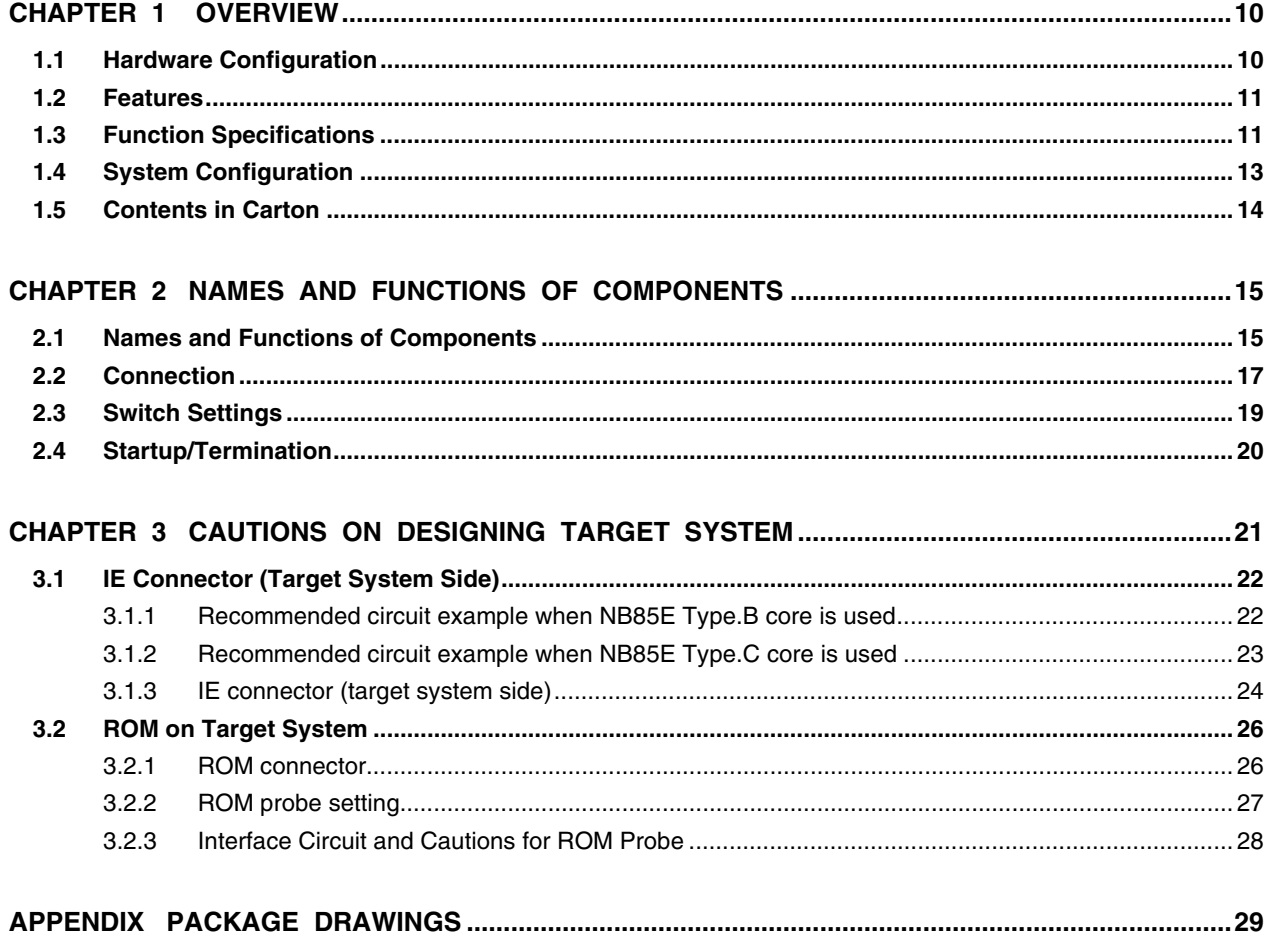

#### **LIST OF FIGURES**

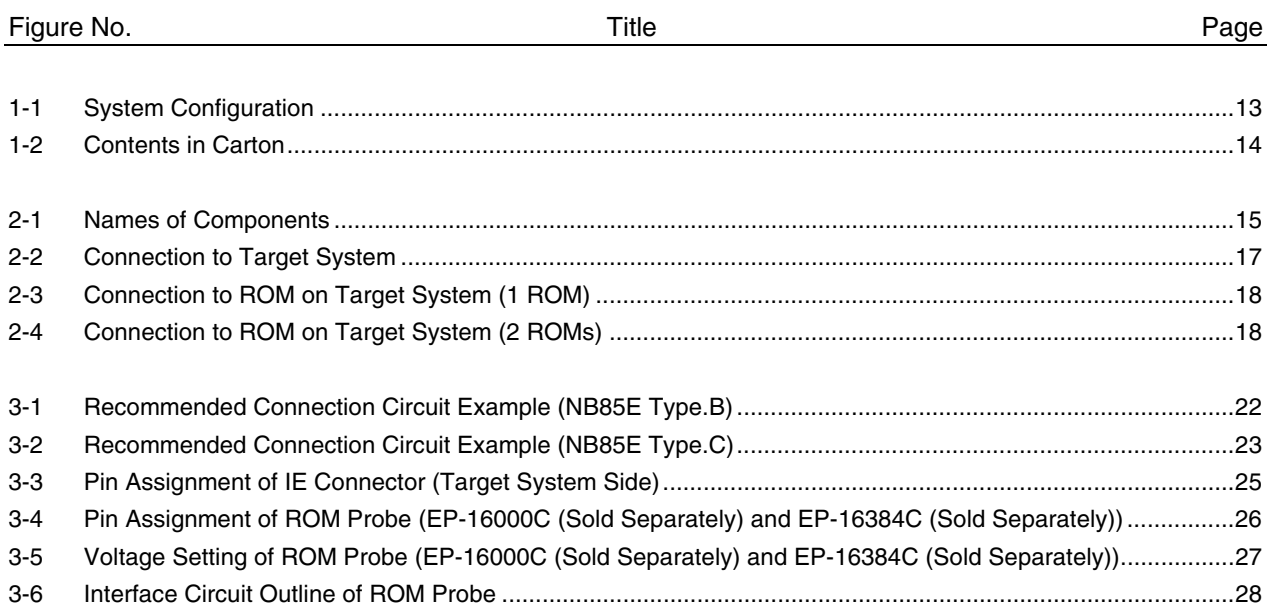

#### **LIST OF TABLES**

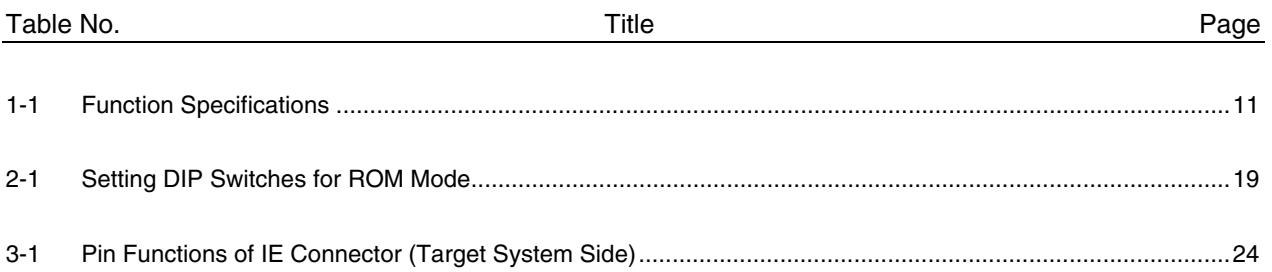

#### **CHAPTER 1 OVERVIEW**

The IE-70000-MC-NW-A is an external in-circuit emulator to be connected to a target device in which a debug control unit is mounted to efficiently debug hardware and software.

#### **1.1 Hardware Configuration**

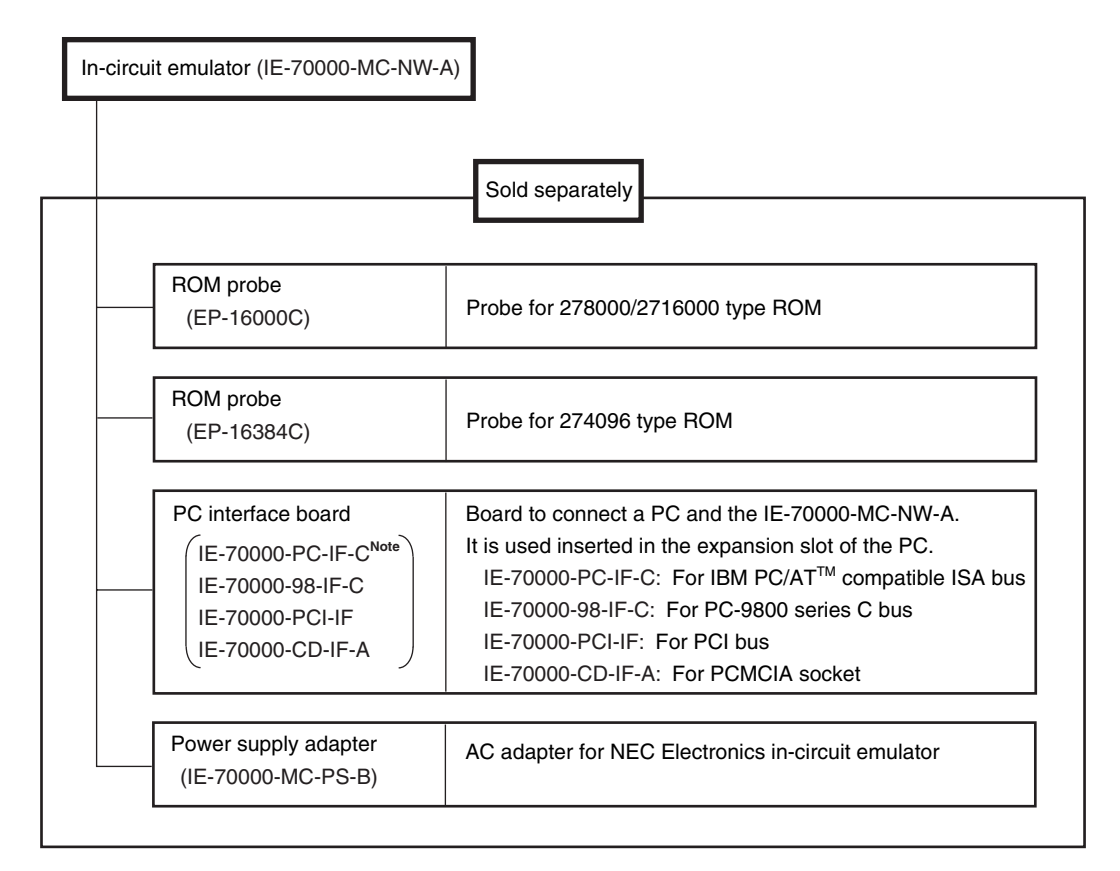

**Note** Cannot be used for PC98-NX series

#### **1.2 Features**

- { General-purpose usage available in V850E series products in which a debug control unit is mounted
- { Debug control unit control interface mounted
- { Branch PC trace via the trace packet data method (including on-chip cache execution)
- { Data access trace via the trace packet data method
- { ROM emulation function
- ${\circ}$  The dimensions of the IE-70000-MC-NW-A are as follows.

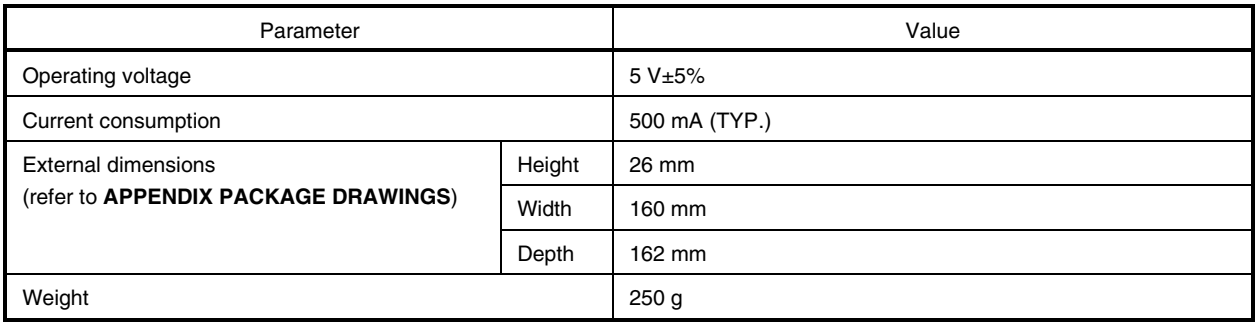

#### **1.3 Function Specifications**

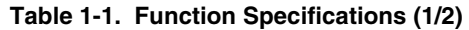

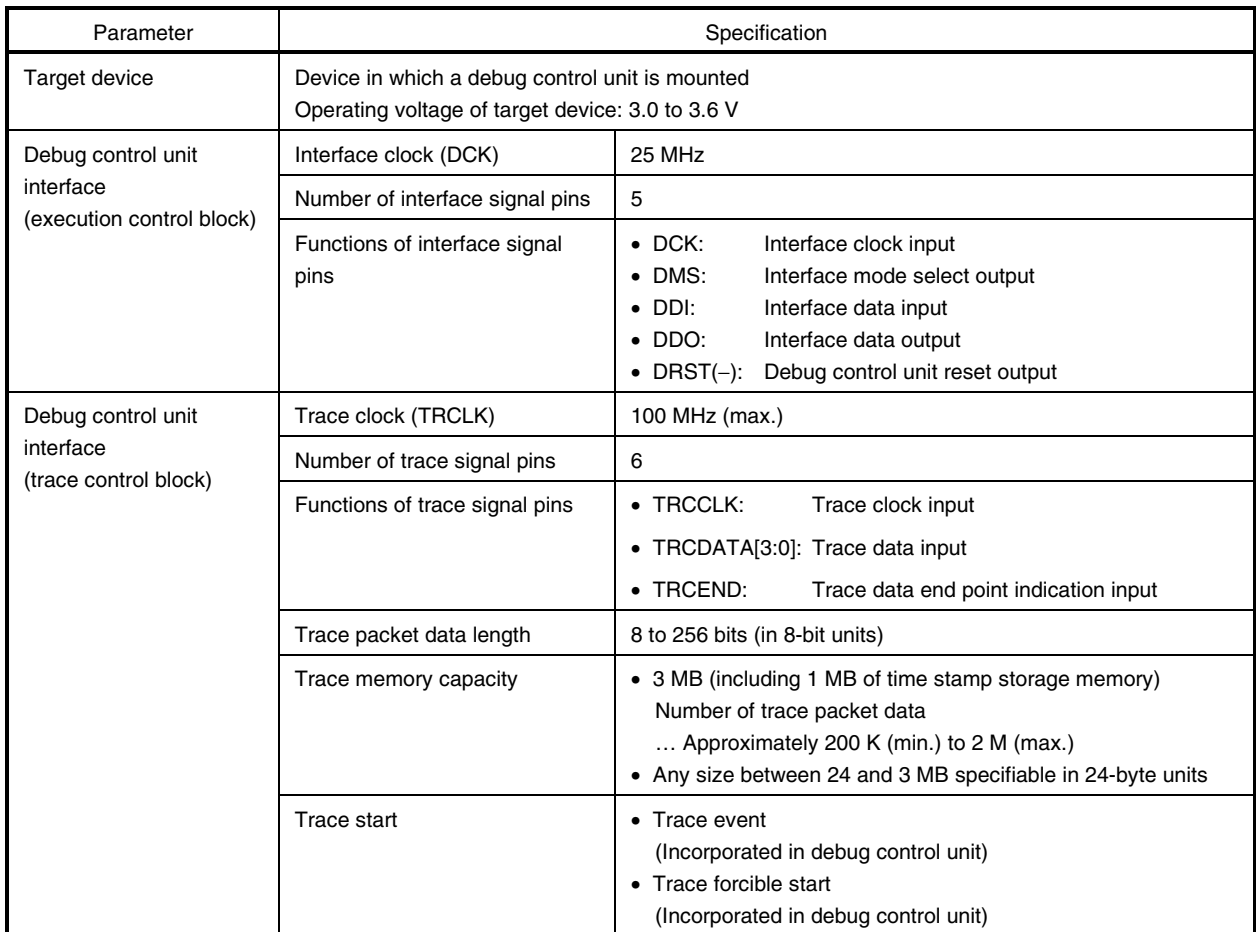

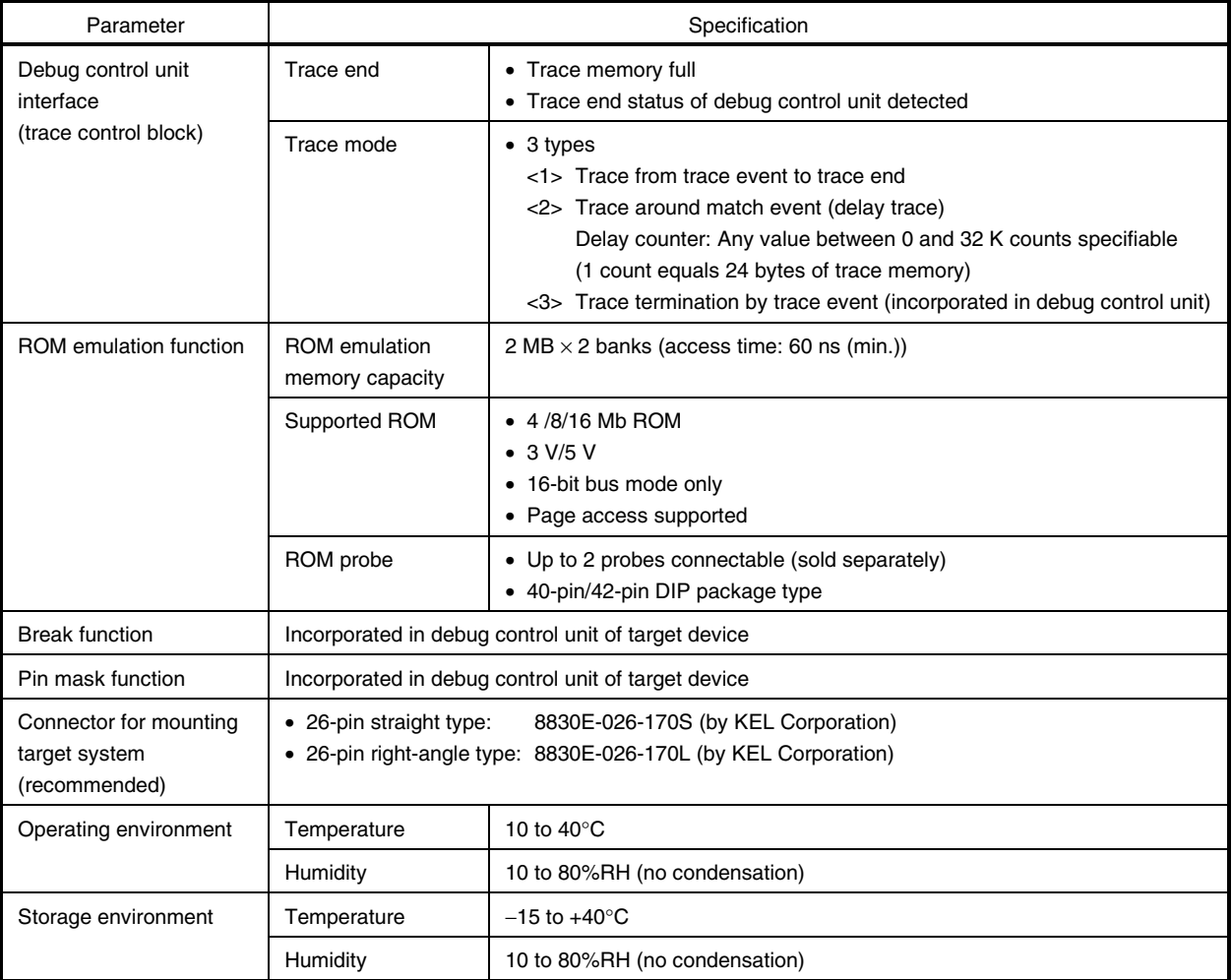

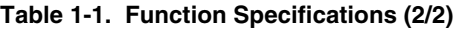

#### **1.4 System Configuration**

The following shows the system configuration when connecting the IE-70000-MC-NW-A.

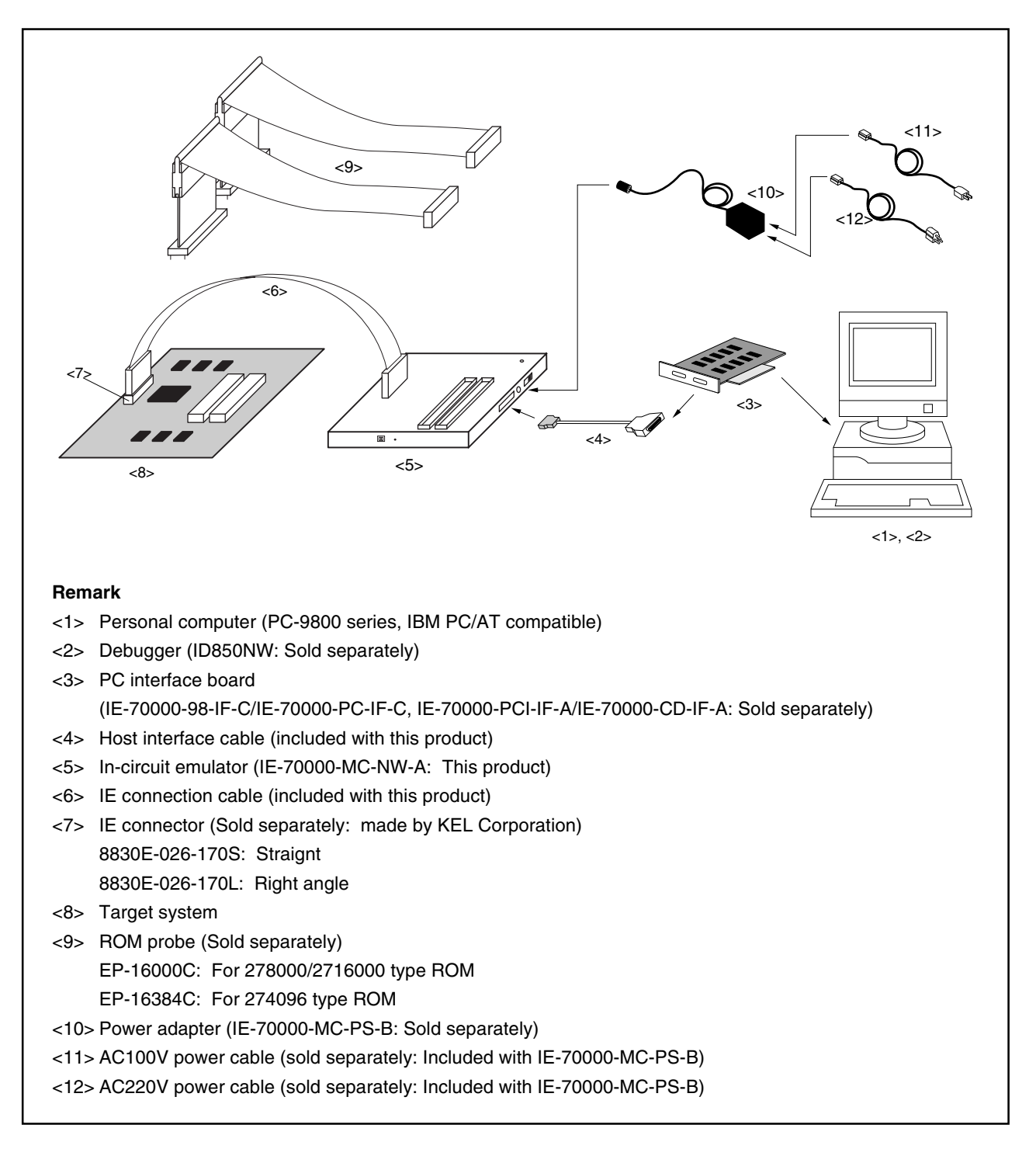

**Figure 1-1. System Configuration**

#### **1.5 Contents in Carton**

The carton of the IE-70000-MC-NW-A contains the following. Check for any missing items. If there are missing or damaged items, please contact an NEC Electronics sales representative or an NEC Electronics distributor. Return the guarantee card included in the carton after filling in all the items.

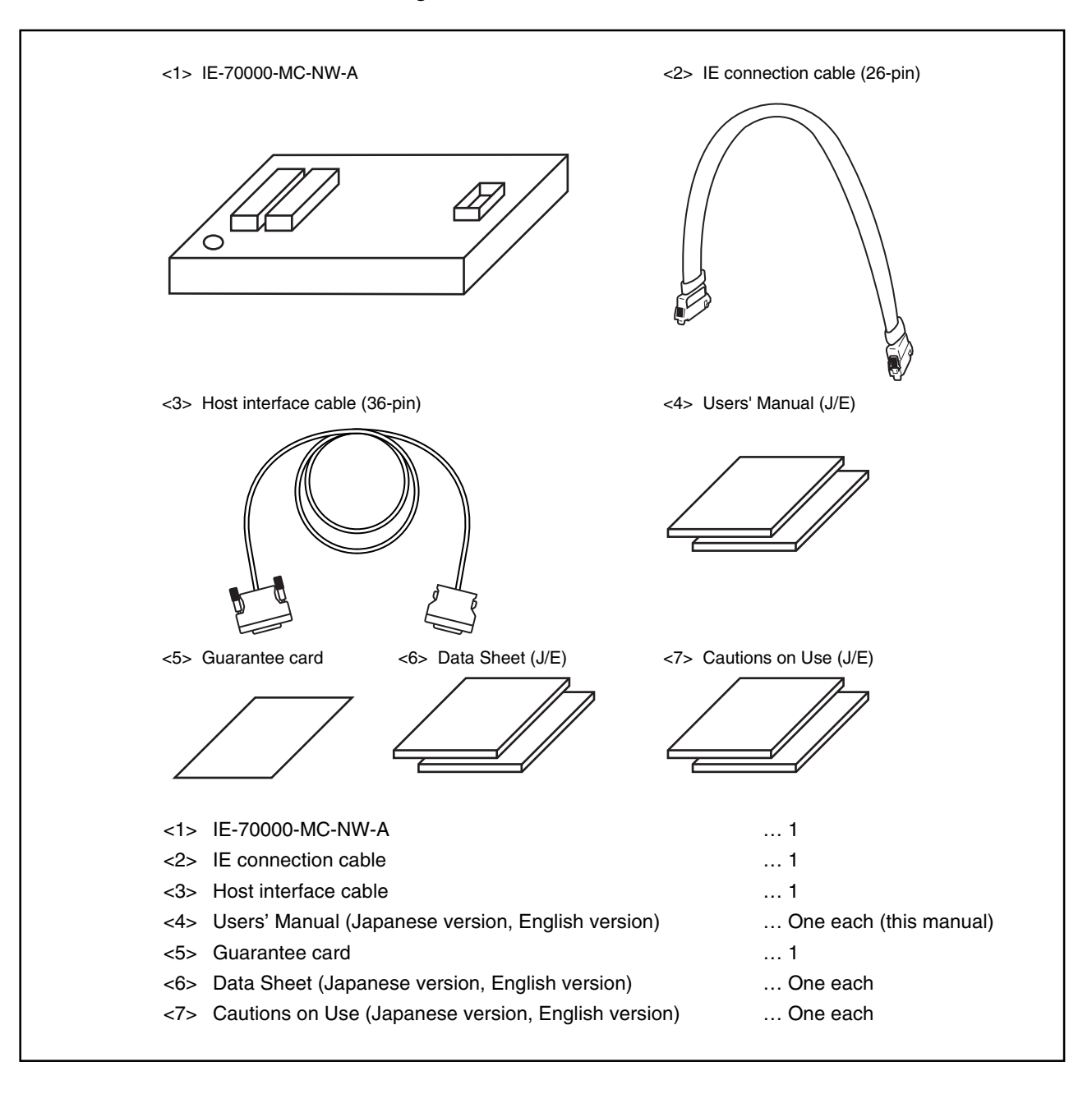

**Figure 1-2. Contents in Carton**

#### **CHAPTER 2 NAMES AND FUNCTIONS OF COMPONENTS**

This chapter describes the names and functions of components, switch settings, and connections with related devices of the IE-70000-MC-NW-A.

#### **2.1 Names and Functions of Components**

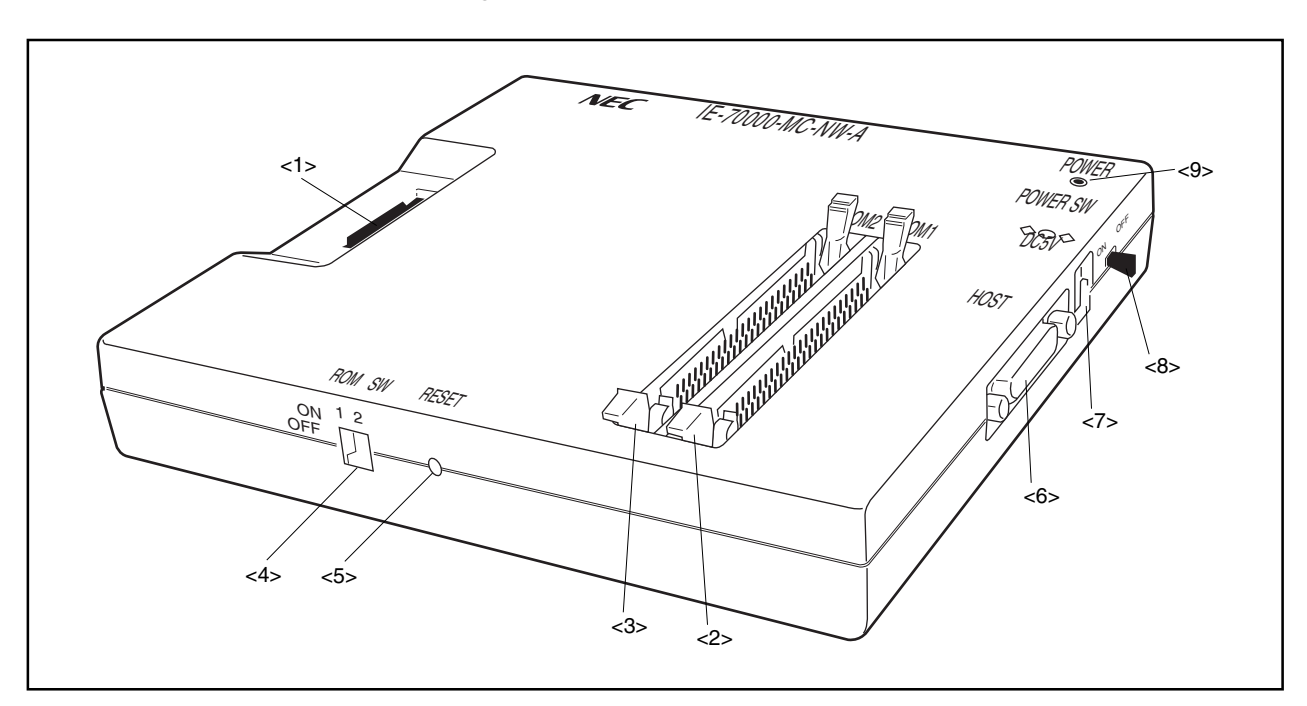

#### **Figure 2-1. Names of Components**

#### **<1> IE connector**

This is a connector for connecting the IE connection cable.

#### **<2> ROM1 probe connector**

This is a connector for connecting the ROM probe EP-16000C (sold separately) or EP-16384C (sold separately).

When configuring a 32-bit bus using two ROMs, connect the ROM corresponding to the lower 16 bits and this connector using the ROM probe. When emulating one ROM, connect the ROM to this connector.

#### **<3> ROM2 probe connector (42-pin DIP package supported)**

This is a connector for connecting the ROM probe EP-16000C (sold separately) or EP-16384C (sold separately).

When configuring a 32-bit bus using two ROMs, connect the ROM corresponding to the higher 16 bits and this connector using the ROM probe.

#### **<4> DIP switch for ROM mode**

This is a DIP switch for setting whether or not to use the ROM1 probe connector and ROM2 probe connector.

The factory setting of the ROM1 probe connector and ROM2 probe connector is "not use".

#### **<5> Reset switch**

This is a switch for testing the product itself. Do not use this switch. When this switch is pressed during debugging, the debugger will malfunction.

#### **<6> Host interface connector**

Connect the attached host interface cable to this connector. However, when connecting the IE-70000-CD-IF-A, use the cable that is supplied with the IE-70000-CD-IF-A.

#### **<7> Power supply jack**

Connect the plug of the power supply adapter IE-70000-MC-PS-B (sold separately) to this jack.

#### **<8> Power switch**

Use this switch to turn on/off the power of the IE-70000-MC-NW-A.

#### **<9> Power LED**

This LED is lit while the IE-70000-MC-NW-A is on.

#### **2.2 Connection**

The following describes the connection between the IE-70000-MC-NW-A and related devices.

#### **(1) Connection to the interface board**

Use the host interface cable (supplied) to connect the host interface connector of the IE-70000-MC-NW-A to the "CH0" connector<sup>Note</sup> of the interface board.

When connecting the interface board to the IE-70000-CD-IF-A, use the cable supplied with the IE-70000-CD-IF-A (sold separately).

**Note** IE-70000-PCI-IF-A (sold separately), IE-70000-PC-IF-C (sold separately), or IE-70000-98-IF-C (sold separately)

#### **(2) Connection to the target system**

Use the IE connection cable (supplied) to connect the IE connector of the IE-70000-MC-NW-A to the IE connector<sup>Note</sup> on the target system.

#### **Note** IE connector (recommended)

8830E-026-170S (manufactured by KEL corporation): 26-pin straight type 8830E-026-170L (manufactured by KEL corporation): 26-pin right-angle type

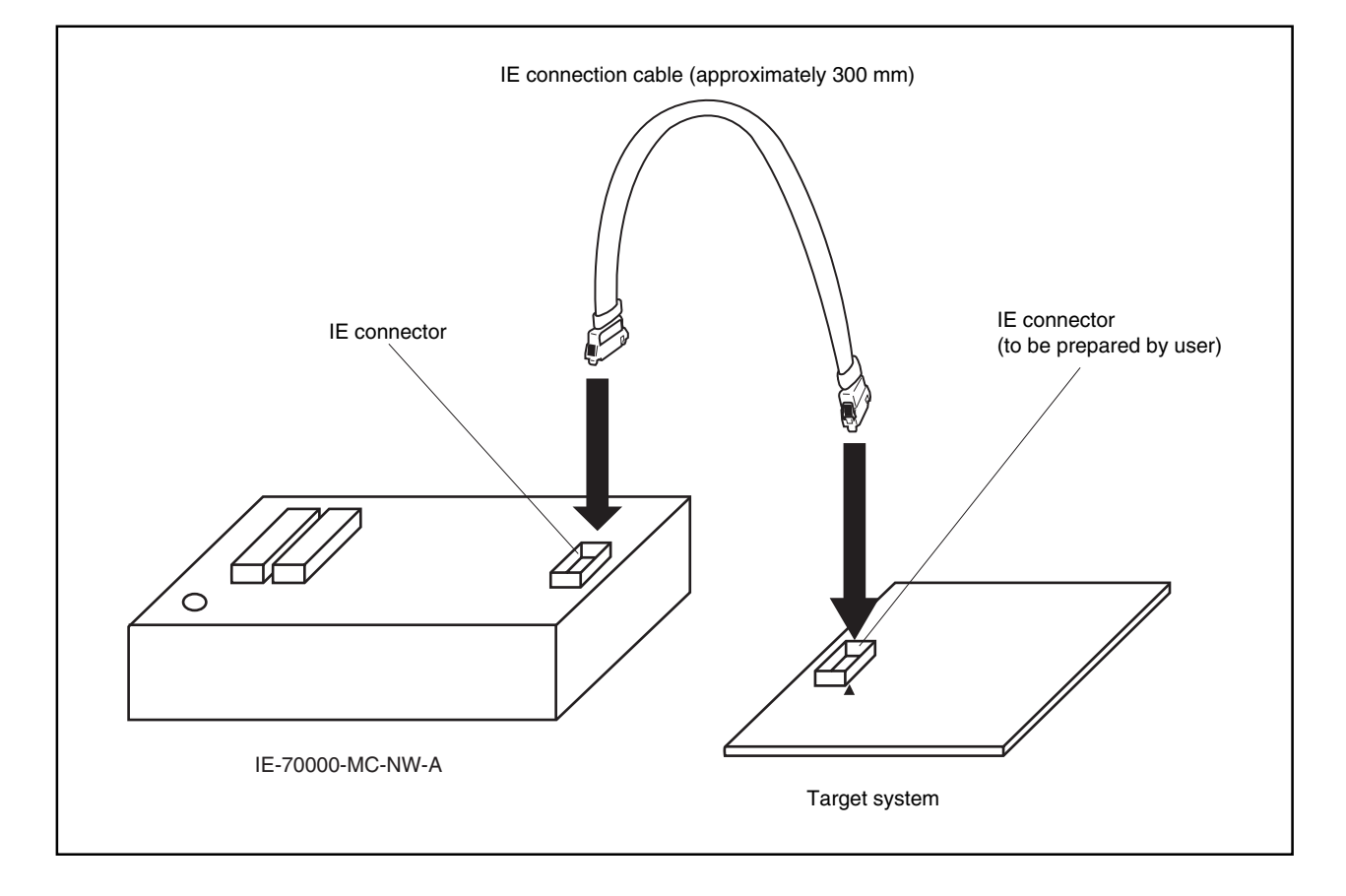

**Figure 2-2. Connection to Target System**

#### **(3) Connection to the ROM on the target system**

Use the ROM probe**Note** to connect the ROM1 or ROM2 probe connector of the IE-70000-MC-NW-A to the ROM socket on the target system and set the switch. For how to set the switch, refer to **2.3 Switch Settings**.

**Note** EP-16000C (sold separately) or EP-16384C (sold separately)

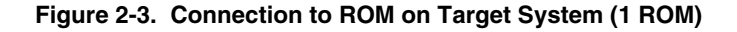

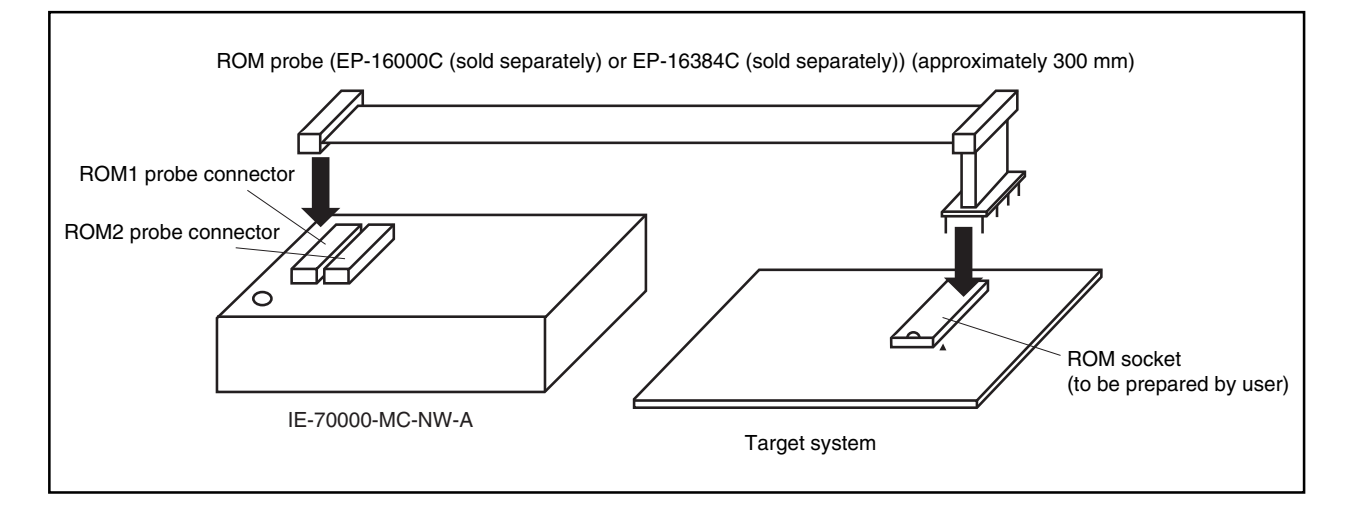

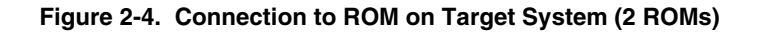

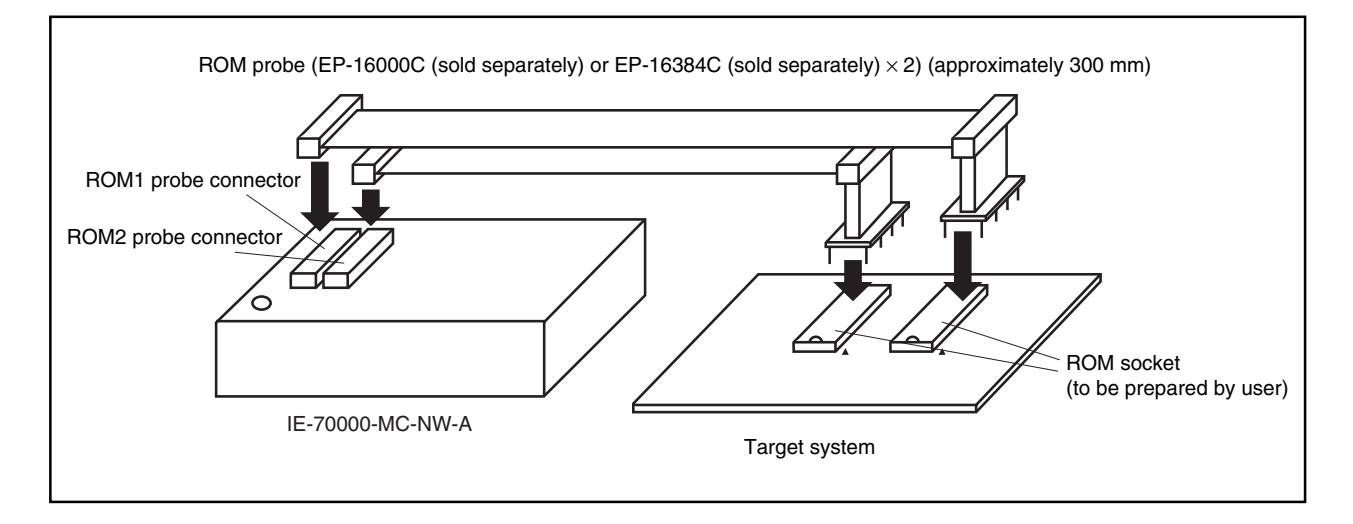

#### **(4) Connection to power supply adapter**

Connect the IE-70000-MC-PS-B plug to the power supply jack of the IE-70000-MC-NW-A.

#### **2.3 Switch Settings**

The following describes the switch settings of the DIP switches for ROM mode. Set these switches when using the ROM emulation function via the ROM probe.

#### **Table 2-1. Setting DIP Switches for ROM Mode**

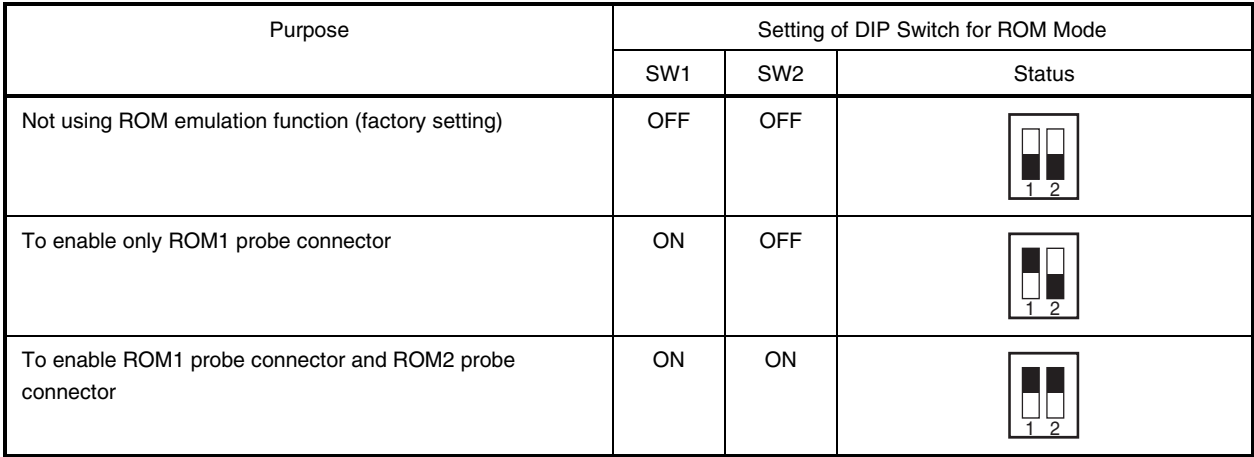

**Caution The combination of SW1 OFF and SW2 ON is prohibited.**

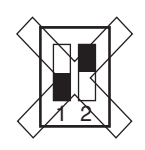

#### **2.4 Startup/Termination**

The following describes the procedures for startup and termination.

To operate the IE-70000-MC-NW-A, a dedicated debugger is required. For details, refer to the **ID850NW Integrated Debugger Ver.1.10 or Later Operation (Windows Based) User's Manual (U14891E)**.

#### **(1) Startup procedure**

- <1> Turn on the host machine.
- <2> Turn on the IE-70000-MC-NW-A.
- <3> Turn on the target system.
- <4> Start the debugger.

#### **(2) Termination procedure**

- <1> Terminate the debugger.
- <2> Shut down the power to the target system.
- <3> Shut down the power to the IE-70000-MC-NW-A.
- <4> Terminate the host machine (power off).

#### **CHAPTER 3 CAUTIONS ON DESIGNING TARGET SYSTEM**

To debug the target system with the IE-70000-MC-NW-A connected, a circuit to connect the IE-70000-MC-NW-A is required on the target system.

This chapter describes the circuit to connect the IE-70000-MC-NW-A and cautions.

#### **3.1 IE Connector (Target System Side)**

The following shows the recommended circuit example of the target system required when connecting the IE-70000-MC-NW-A and the pin assignment of the IE connector (on the target system side).

#### **3.1.1 Recommended circuit example when NB85E Type.B core is used**

Figure 3-1 shows the recommended circuit example of the IE connector (on the target system side).

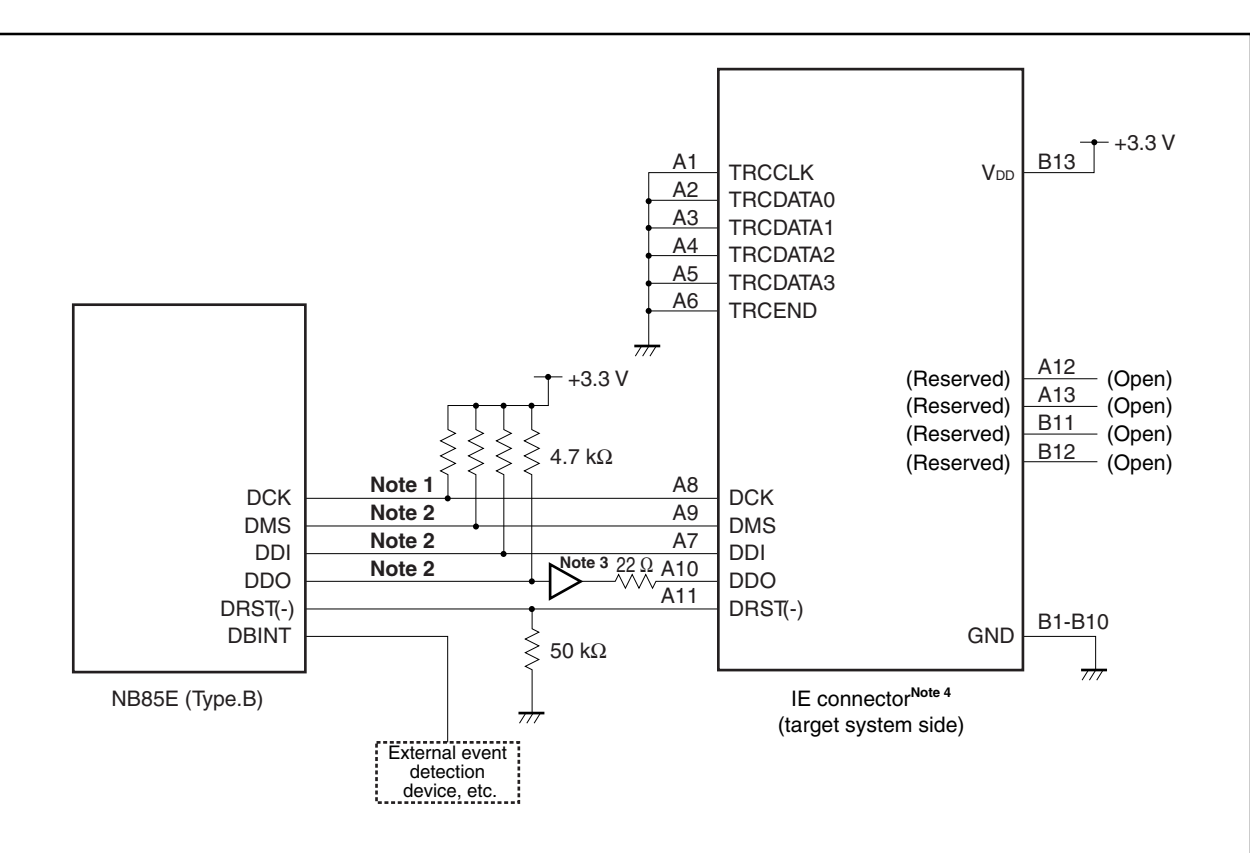

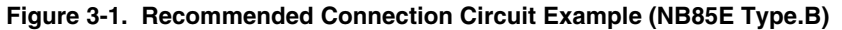

- **Notes 1.** The clock pattern length must be as short as possible and shielded by GND. The pattern length should be 100 mm or less.
	- **2.** The pattern length must be as short as possible. The pattern length should be 100 mm or less.
	- **3.** Recommended 3.3 V buffer products: SN74LVC541A (manufactured by TI) or TC74LCX541F (manufactured by Toshiba)
	- **4.** Recommended products: 8830E-026-170S, 8830E-026-170L manufactured by KEL Corporation
- **Remarks 1.** V<sub>DD</sub> (pin B13) of the IE connector (on the target system side) is used to detect whether the power of the target system is on.
	- **2.** The DBINT pin is optional. It is not required to be prepared as an external pin unless a debug interrupt has to be externally input.

#### **3.1.2 Recommended circuit example when NB85E Type.C core is used**

Figure 3-2 shows the recommended circuit example of the IE connector (on the target system side).

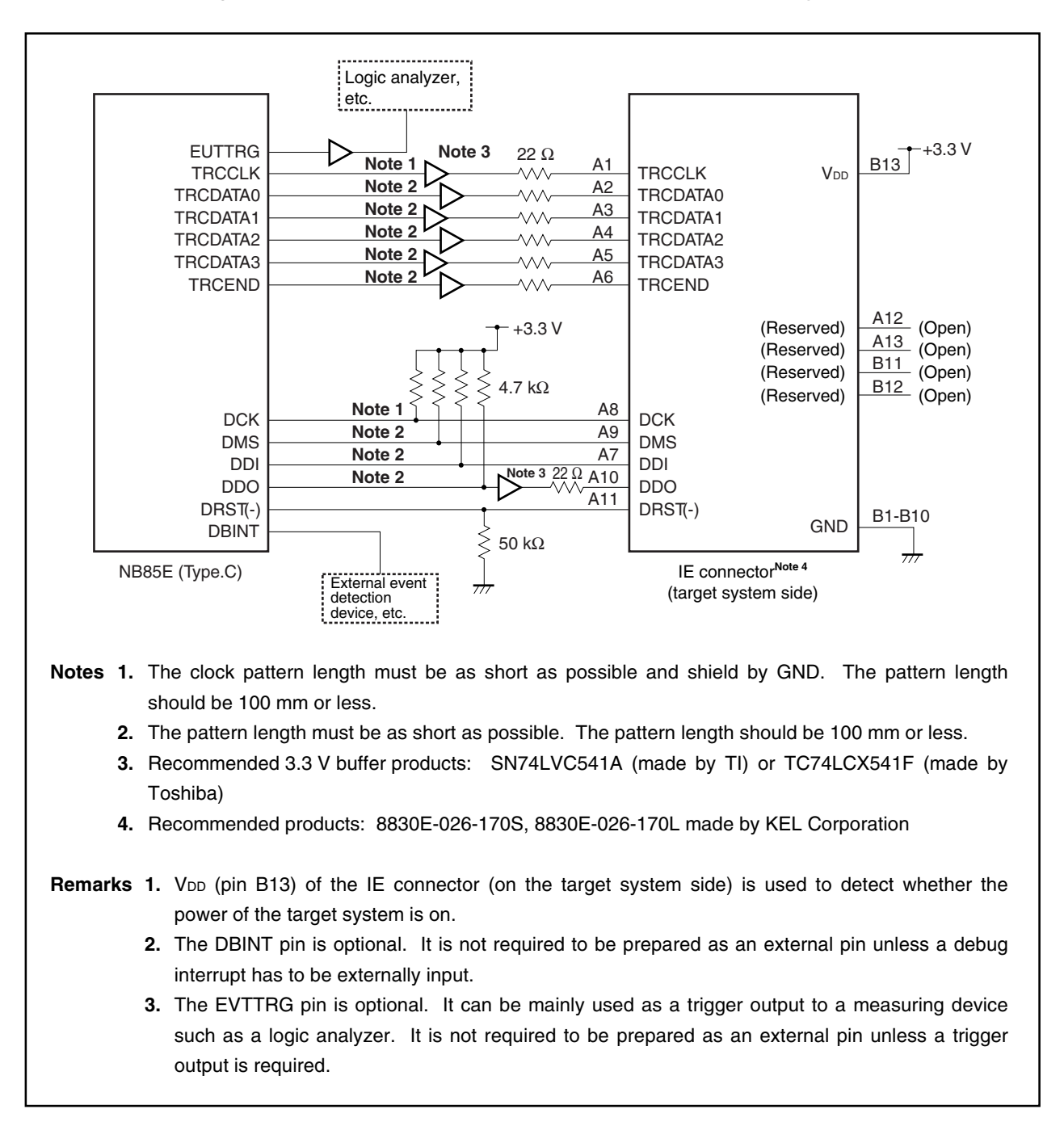

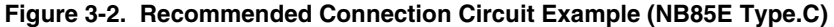

#### **3.1.3 IE connector (target system side)**

Table 3-1 and Figure 3-3 show the function list and pin assignment of the IE connector (on the target system side).

Recommended connectors: KEL Corporation 8830E-026-170S: 26-pin straight type KEL Corporation 8830E-026-170L: 26-pin right-angle type

#### **Table 3-1. Pin Functions of IE Connector (Target System Side)**

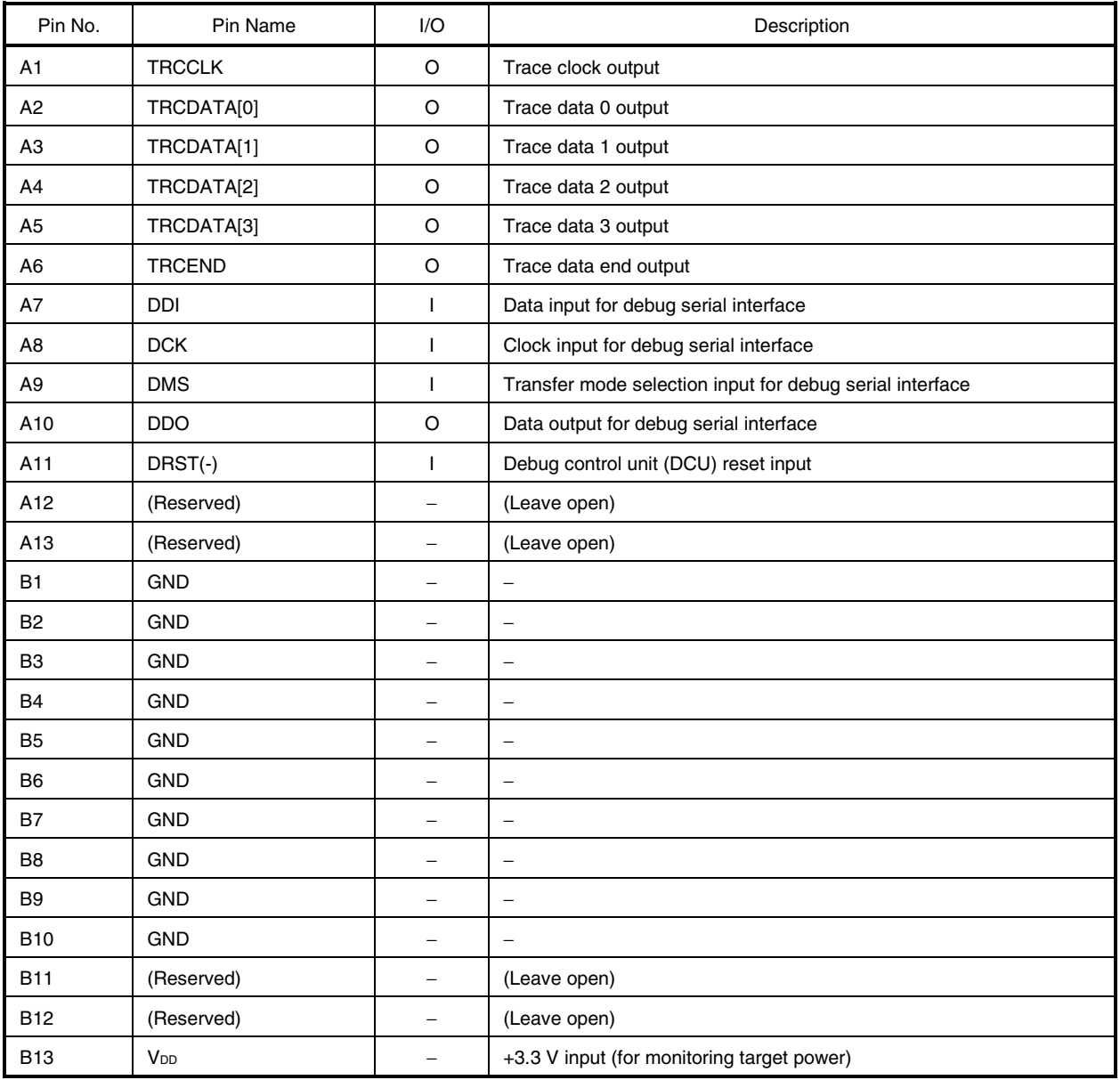

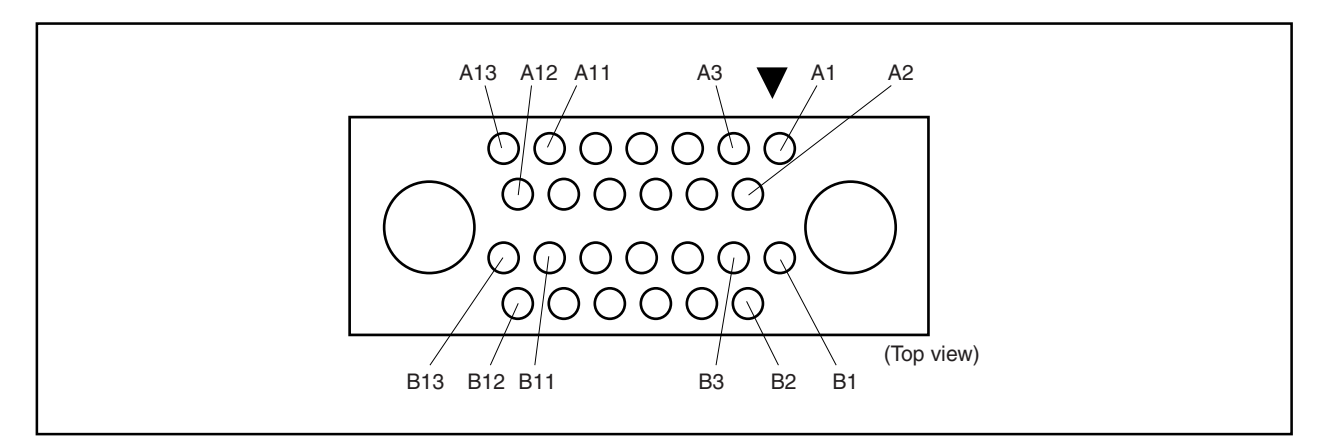

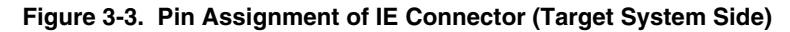

#### **3.2 ROM on Target System**

The following describes the pin assignment of the ROM probe (sold separately) and cautions when connecting the target system using the ROM probe.

#### **3.2.1 ROM connector**

Figure 3-4 shows the pin assignment of the ROM probe (sold separately).

The ROM probe (sold separately) supports ROM with two types of pin layouts.

#### **Figure 3-4. Pin Assignment of ROM Probe (EP-16000C (Sold Separately) and EP-16384C (Sold Separately))**

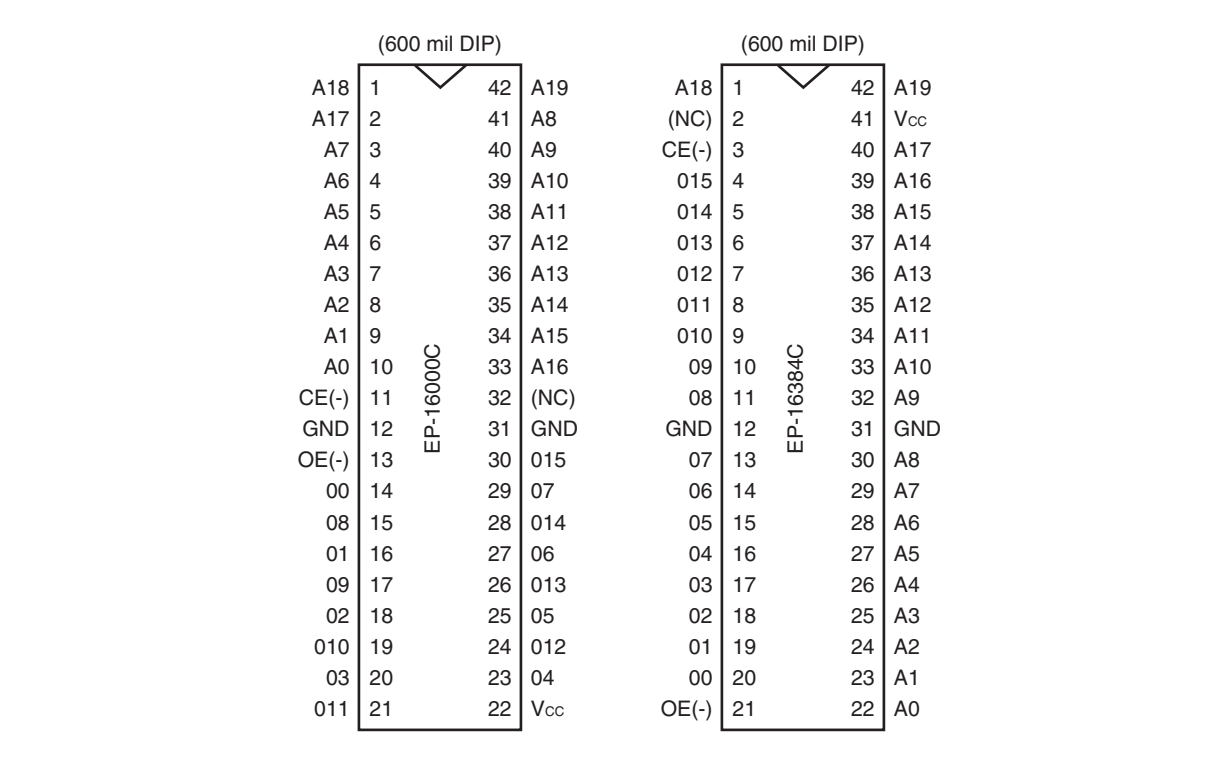

**Remarks 1.** The pin assignment of the EP-16000C (sold separately) is equivalent to that of the 27C4000/27C8000/27C16000, except for pin 32, which is an NC pin.

**2.** The pin assignment of the EP-16384C (sold separately) is equivalent to that of the 27C4096 for pins from 2 to 41, but pin 2 is an NC pin. Note that the pin assignments of pins 1 and 42 are exclusive to the EP-16384C (sold separately).

#### **3.2.2 ROM probe setting**

Figure 3-5 shows the jumper setting of the ROM probe.

The ROM probe supports 3.3 V ROM and 5 V ROM, so set the jumper in accordance with the voltage of the ROM to be mounted on the target system.

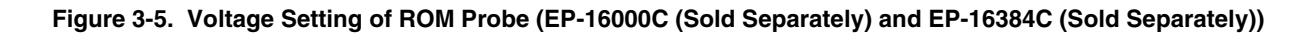

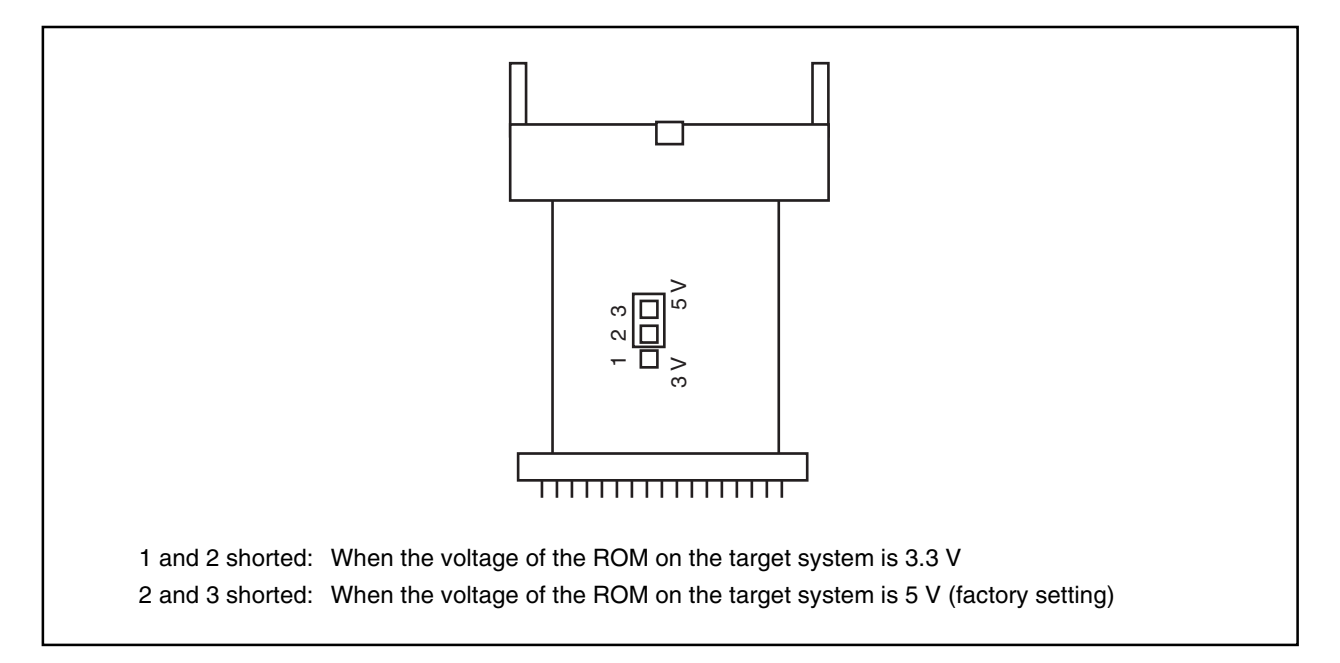

#### **3.2.3 Interface Circuit and Cautions for ROM Probe**

The interface circuit of the ROM probe is shown in Figure 3-6. When using the ROM probe, note the cautions on designing the target system.

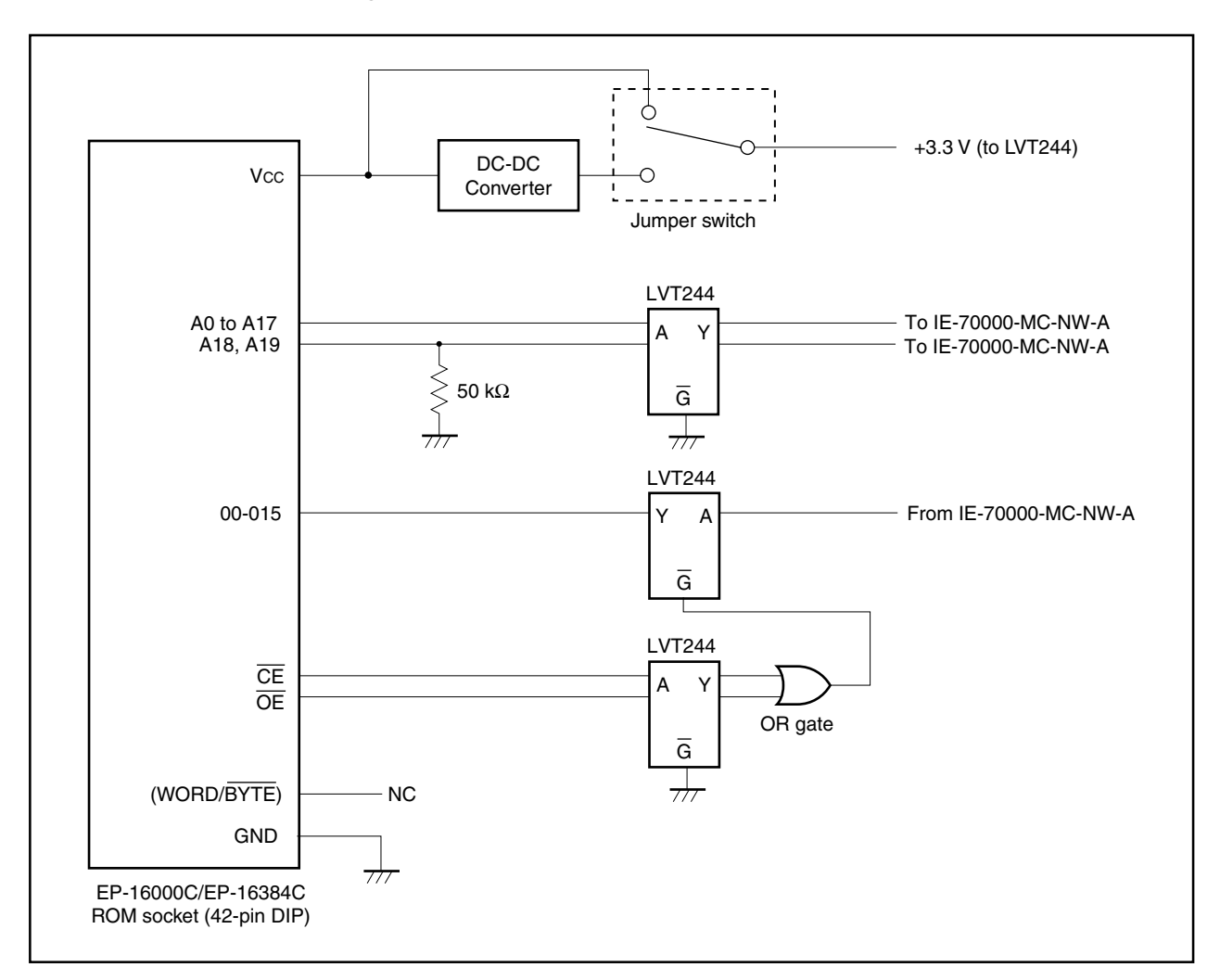

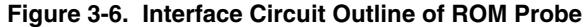

- **Cautions 1. The bus load of the target system when the ROM probe is connected may be higher than that when an actual ROM is connected. Caution must be paid when designing the bus of the target system. It is recommended to mount a bus buffer in the ROM of the target system.**
	- **2. A18 and A19 are pulled down (50 k**Ω**) inside the ROM probe, so they must be NC (no connection) on the target system when they are not used on the target system.**
	- **3. When using the ROM emulation function, set the size of the ROM area set by the mapping command of the debugger to the same size as the size of the ROM on the target system. If these settings are different, the ROM emulation memory cannot be read with a correct address from the target device.**
	- **4. Data cannot be written to the ROM emulation memory form the target device.**
	- **5. The access time of the ROM emulation memory is 60 ns. Set the wait count of the target device to an appropriate value when using the ROM emulation memory.**

#### **APPENDIX PACKAGE DRAWINGS**

IE-70000-MC-NW-A (Unit: mm)

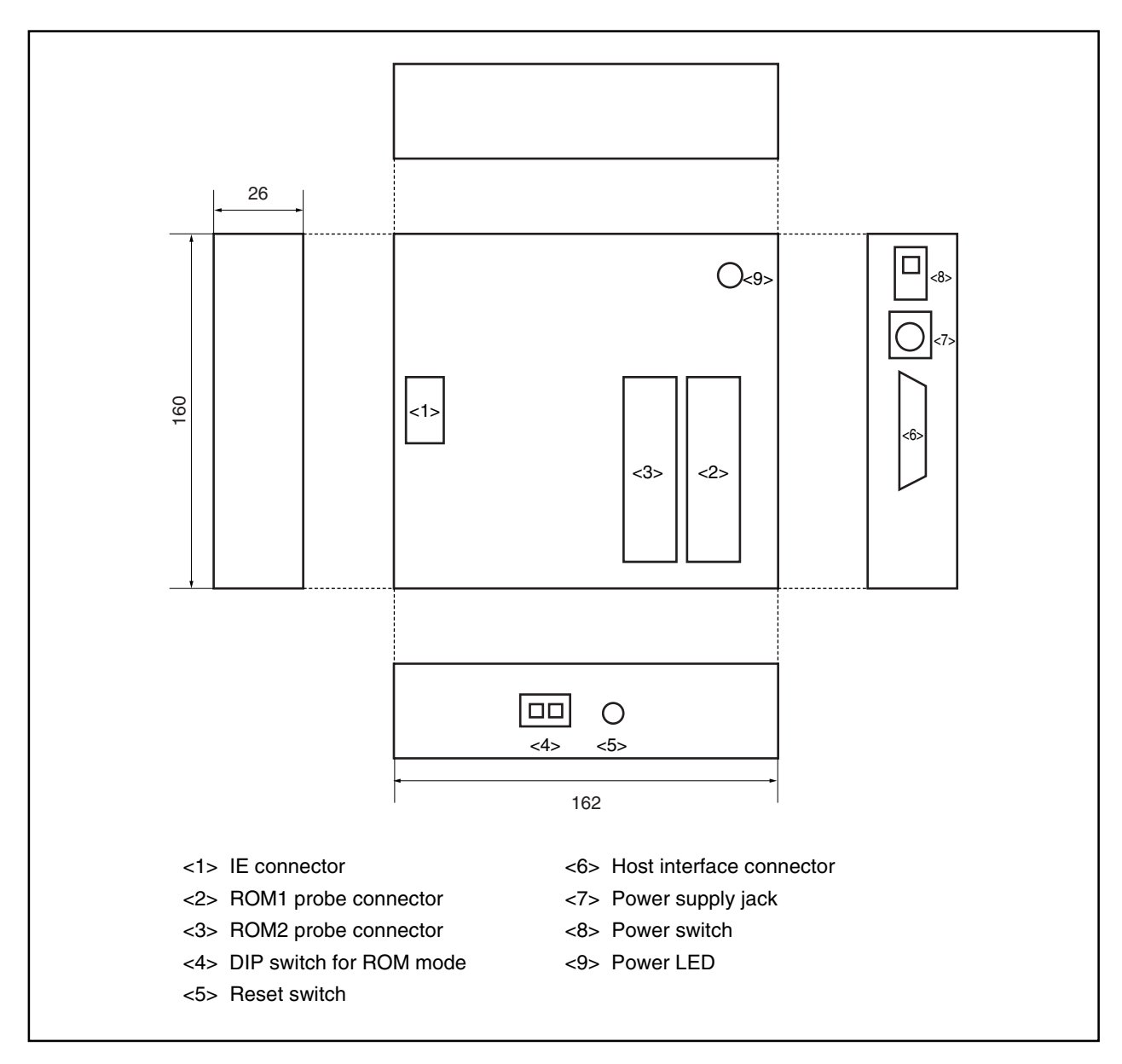